# Umstellung Blockgröße der Caché-Datenbanken

- Anzuwenden wenn GBLOCKCOPY mit "Convert 2KB to 8KB DB" nicht funktioniert, z.B. Cache 2009 Duria Datenbank.
- Interactive copy
- Zunächst überprüfen welche Datenbank 2KB ist.
- Systemmanagemant Portal
- Operationen/Datenbanken.
- Auf Datenbanken klicken.

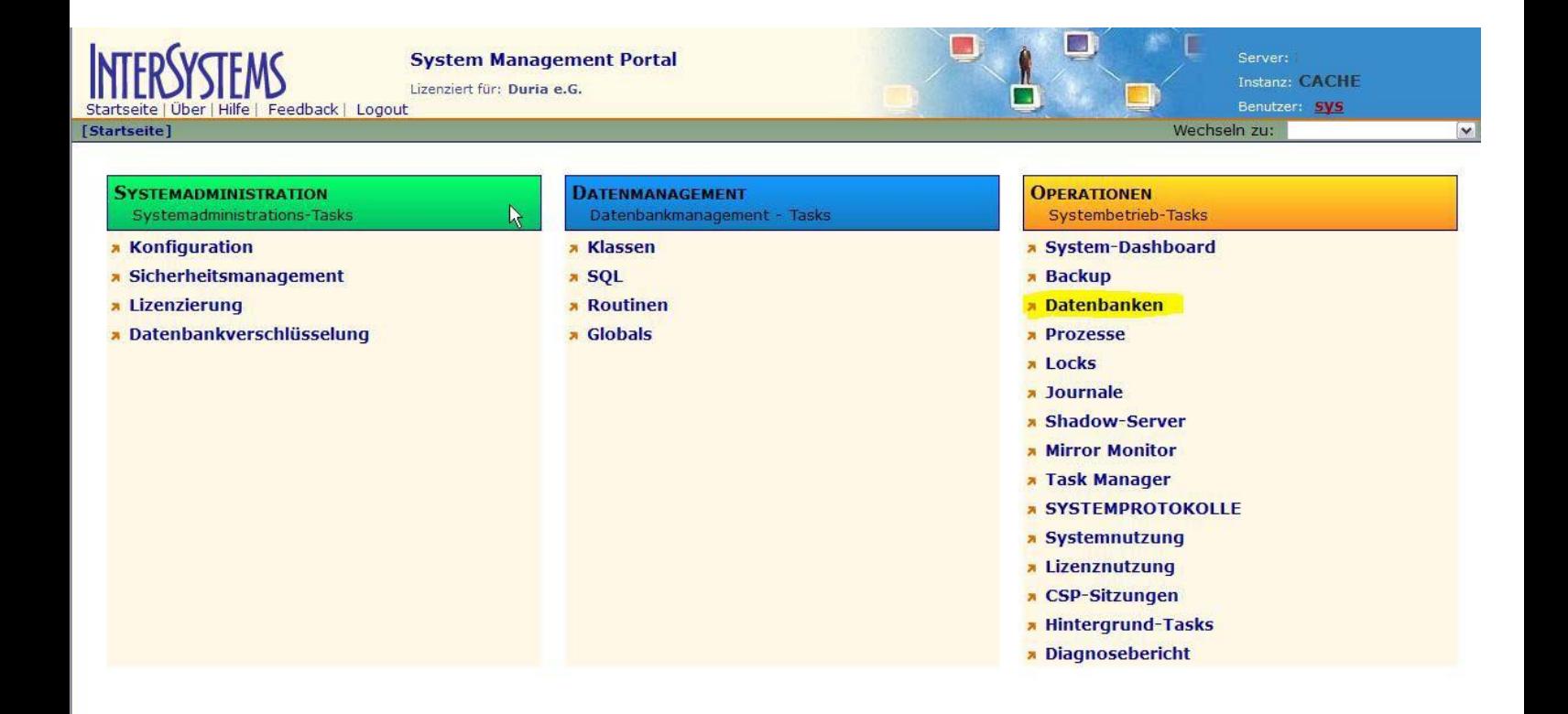

x Als nächstes auf die, in unserem Beispiel, Duria Datenbank klicken.

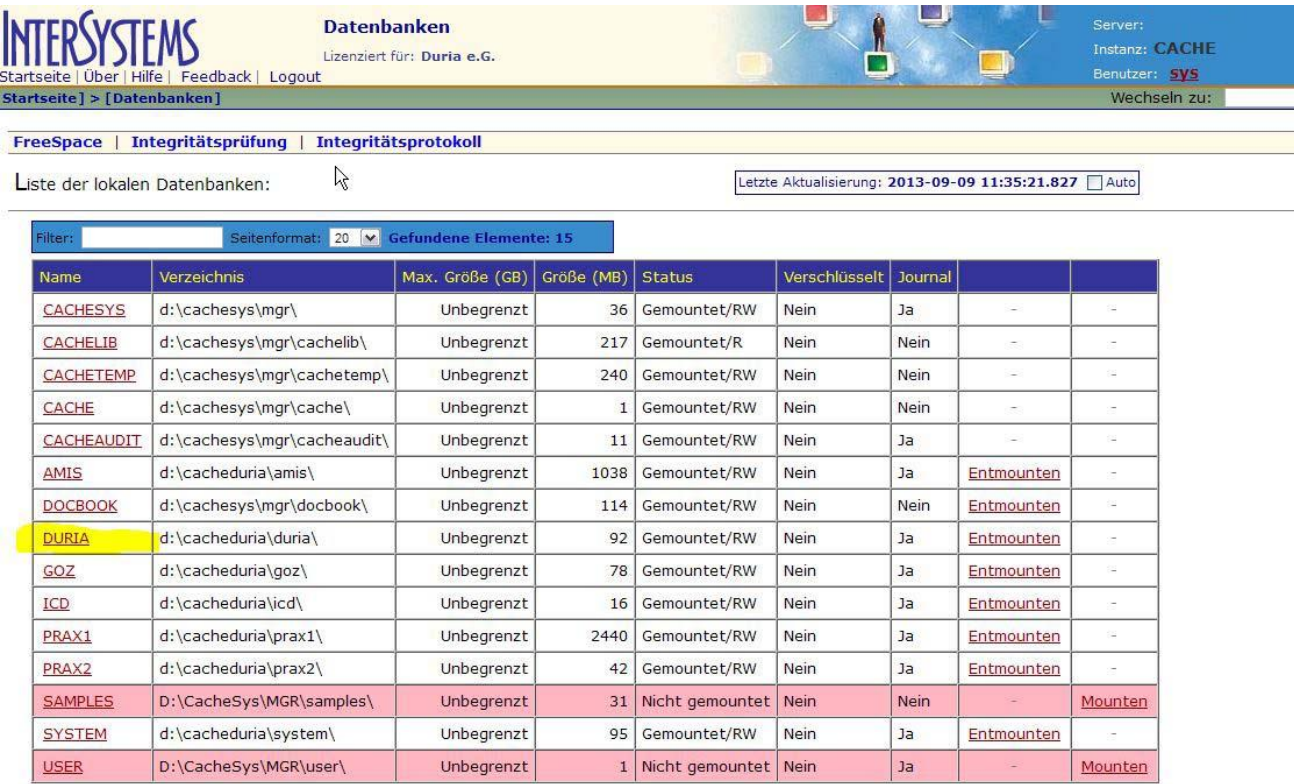

# Wenn in der Ansicht bei Blockgröße 2048 steht, muss diese Datenbank konvertiert werden!

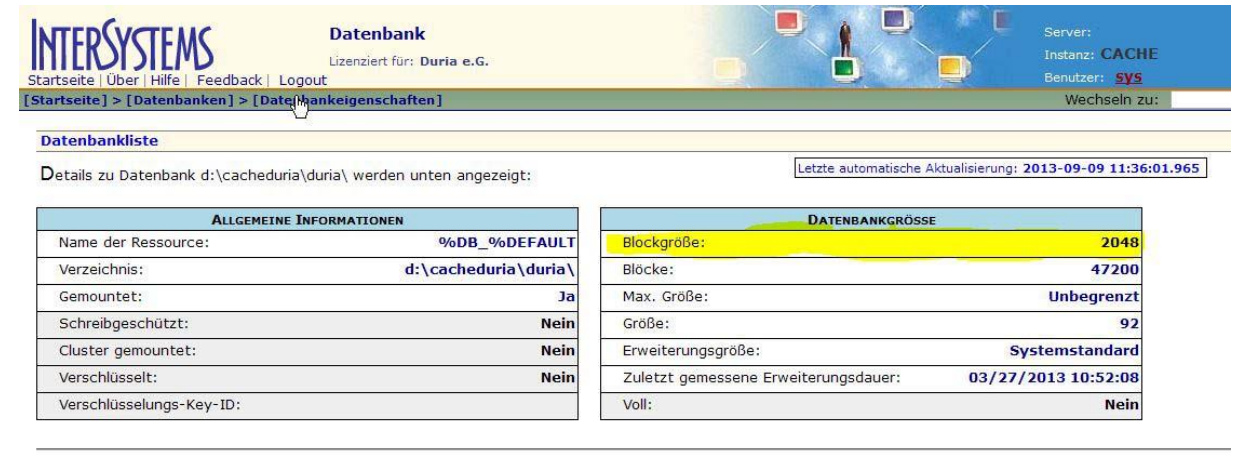

Details zu ausgewähltem Element: Klicken Sie auf ein Element, um seine Details anzuzeigen.

# Zurück zur Startseite, dort auf Systemkonfiguration/Lokale Datenbanken

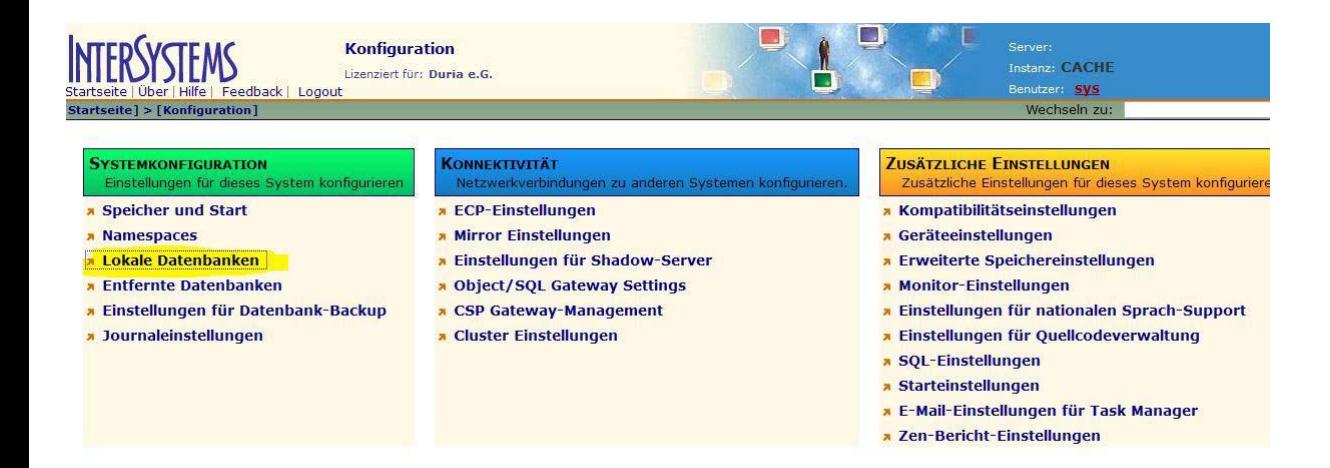

# Oben auf "Neue Datenbank erstellen"

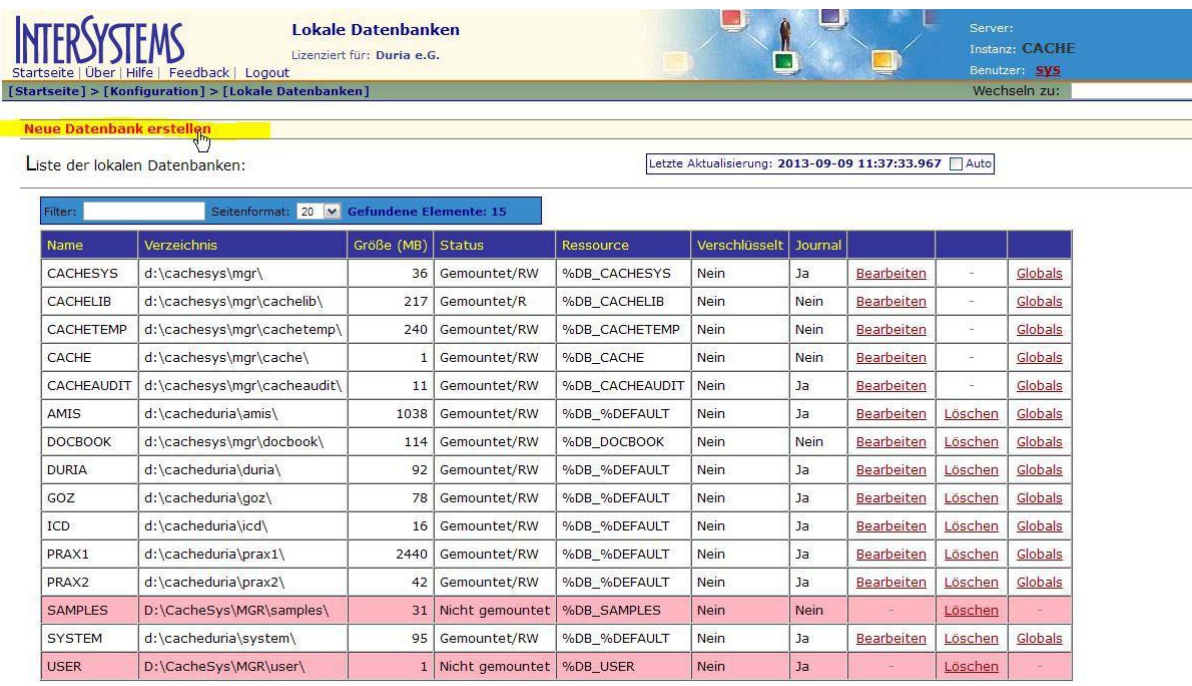

# Dort Namen und Ort eingeben, z.B.

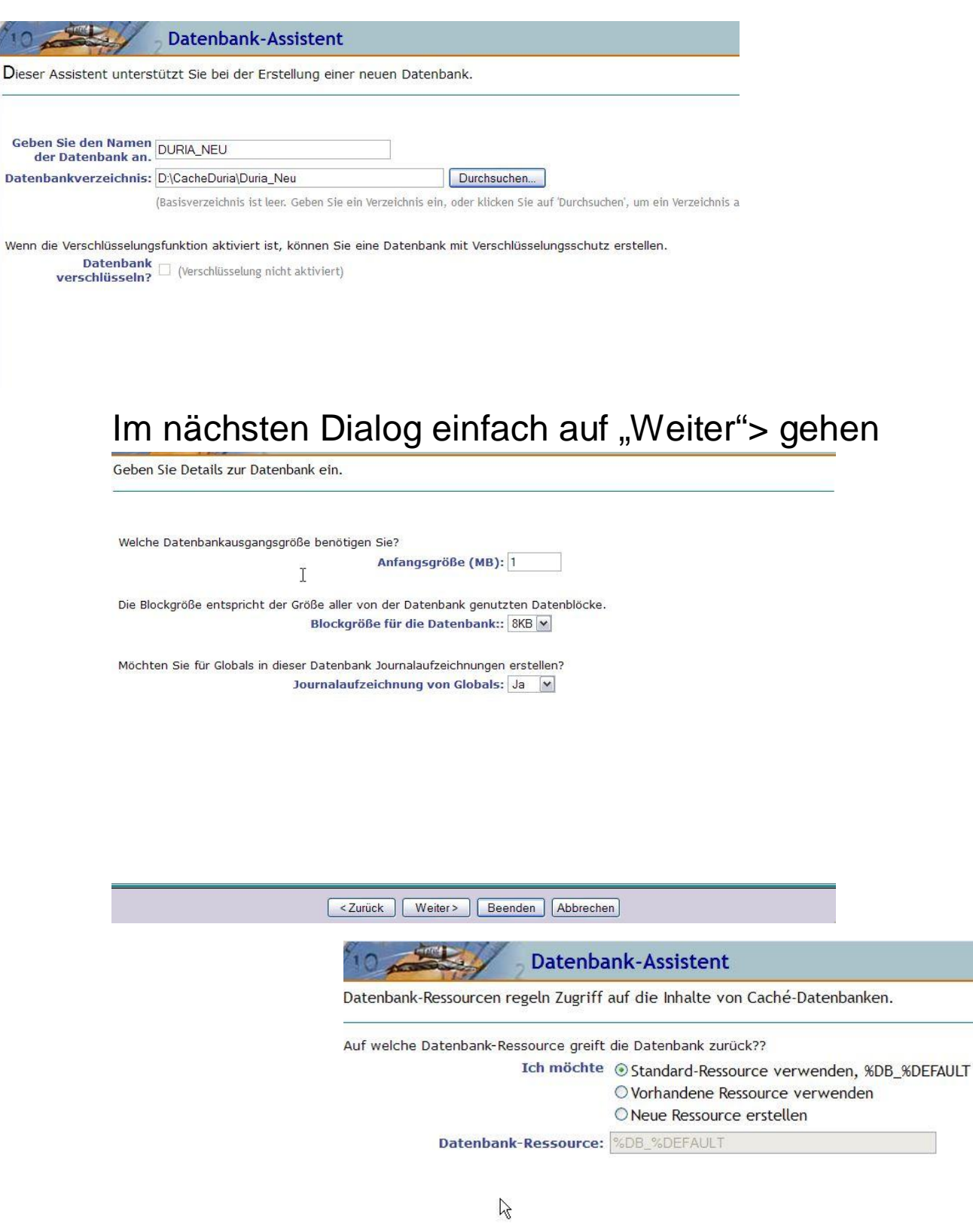

Hier ebenfalls.

Beim nächsten Dialog ist ein Fehler, dort kann man nicht auf "Fertig stellen" klicken, sondern man muss auf "Beenden" klicken!

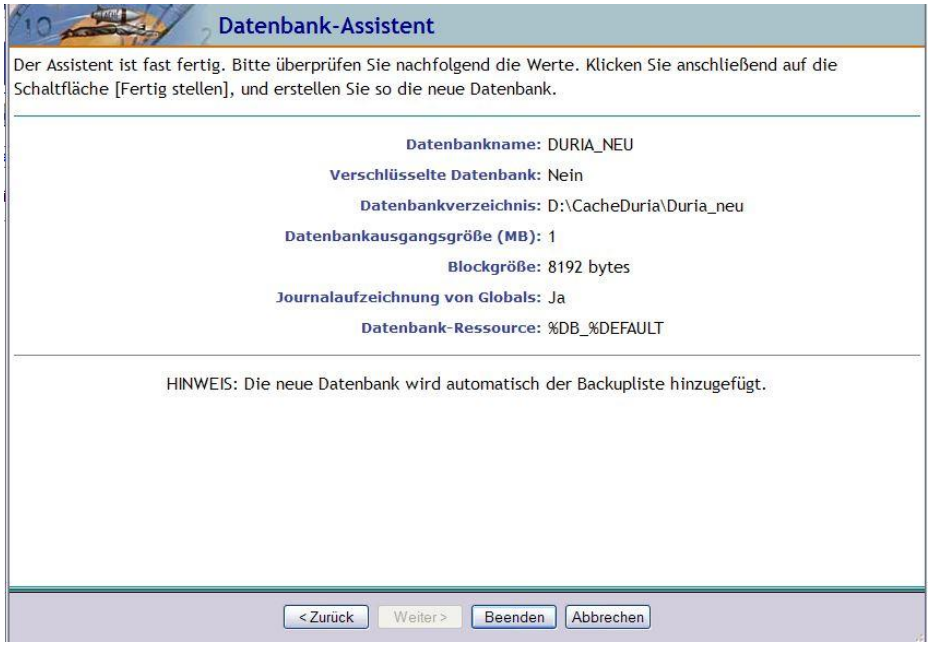

Danach kann man die neu erstellte Datenbank sehen.

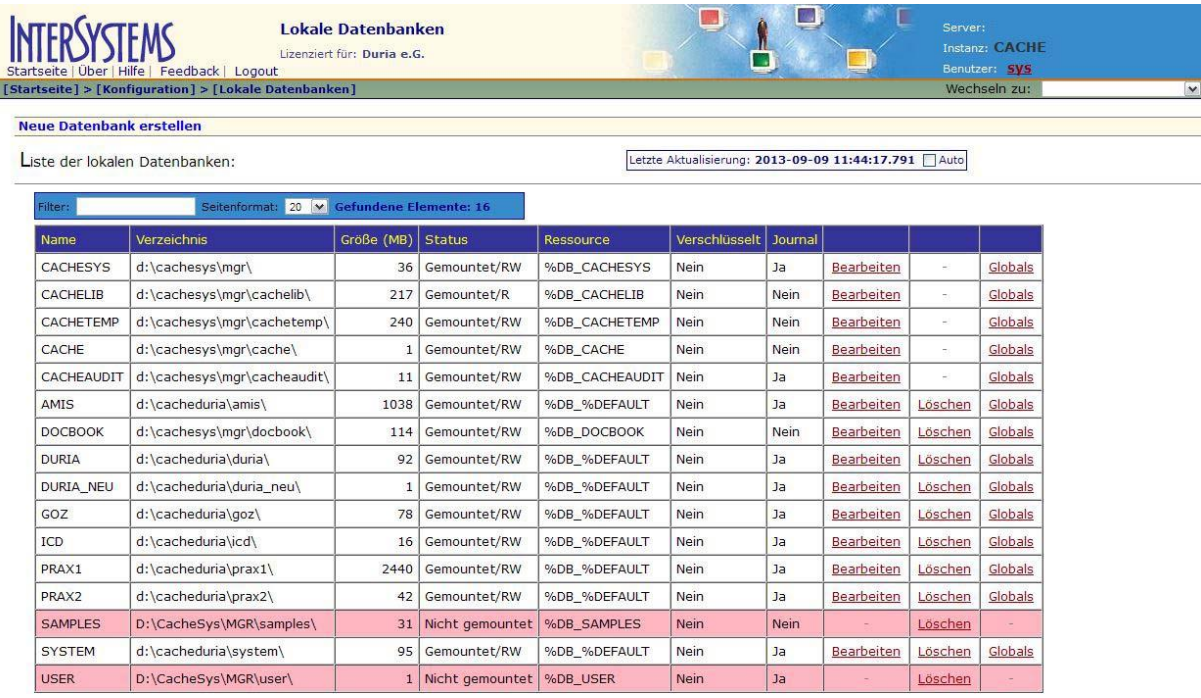

Jetzt wechseln wir nach Duria!

Dort am Prompt !!!! <return> und am Prompt dann C %SYS eingeben.

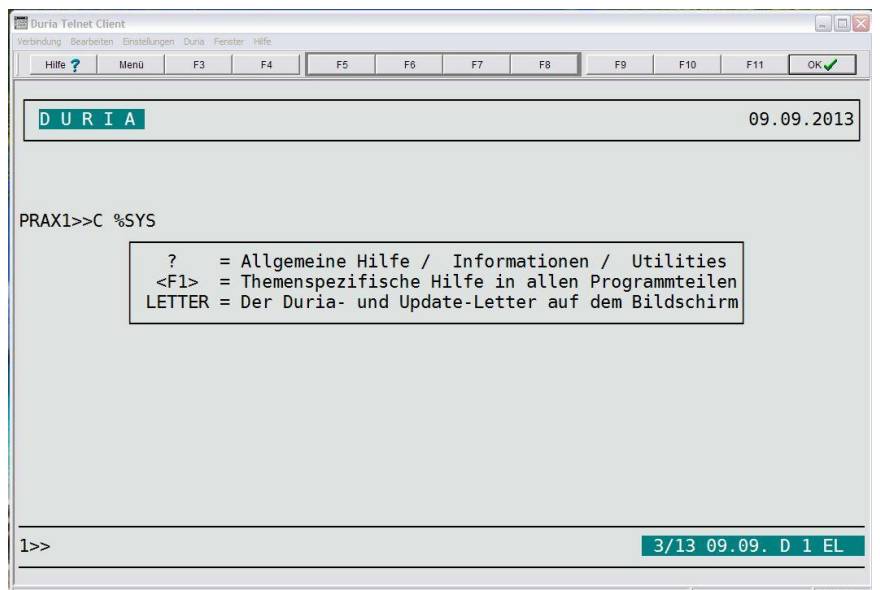

# Dann den Befehl: D ^GBLOCKCOPY

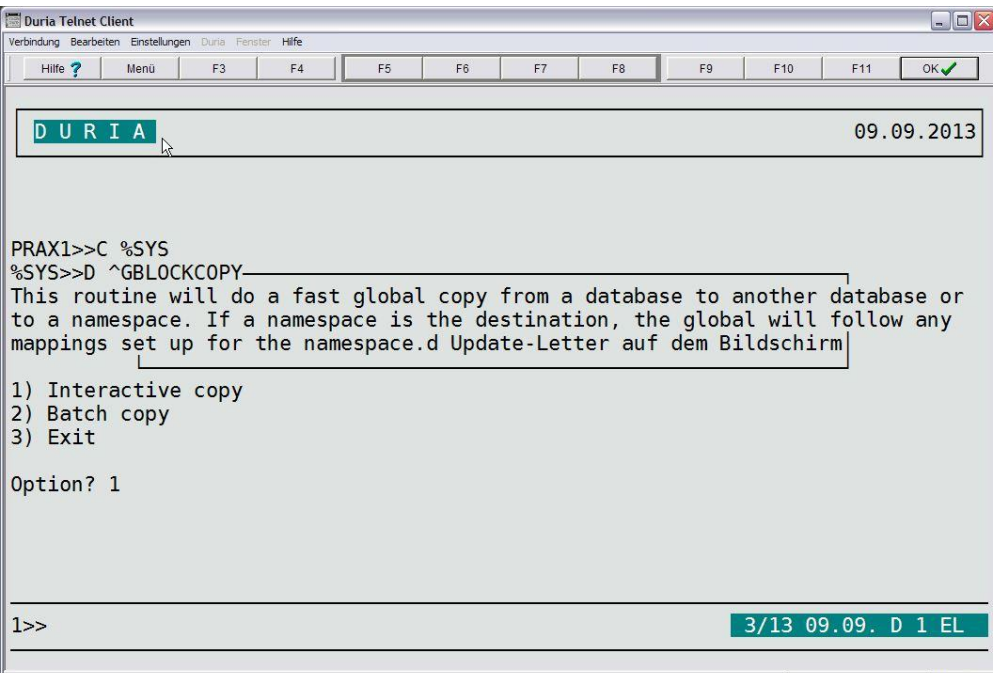

Und dort die Option 1) Interactive Copy wählen.

#### Als nächstes wieder die Option 1)

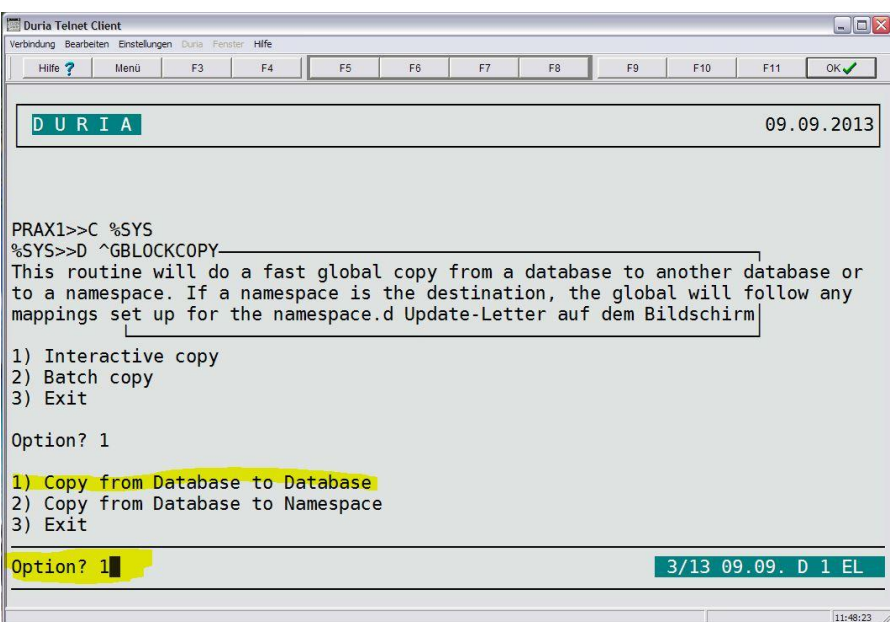

Dann ein Fragezeichen (?) eingeben um zu sehen welche Datenbank welche Zahl zugewiesen bekommen hat.

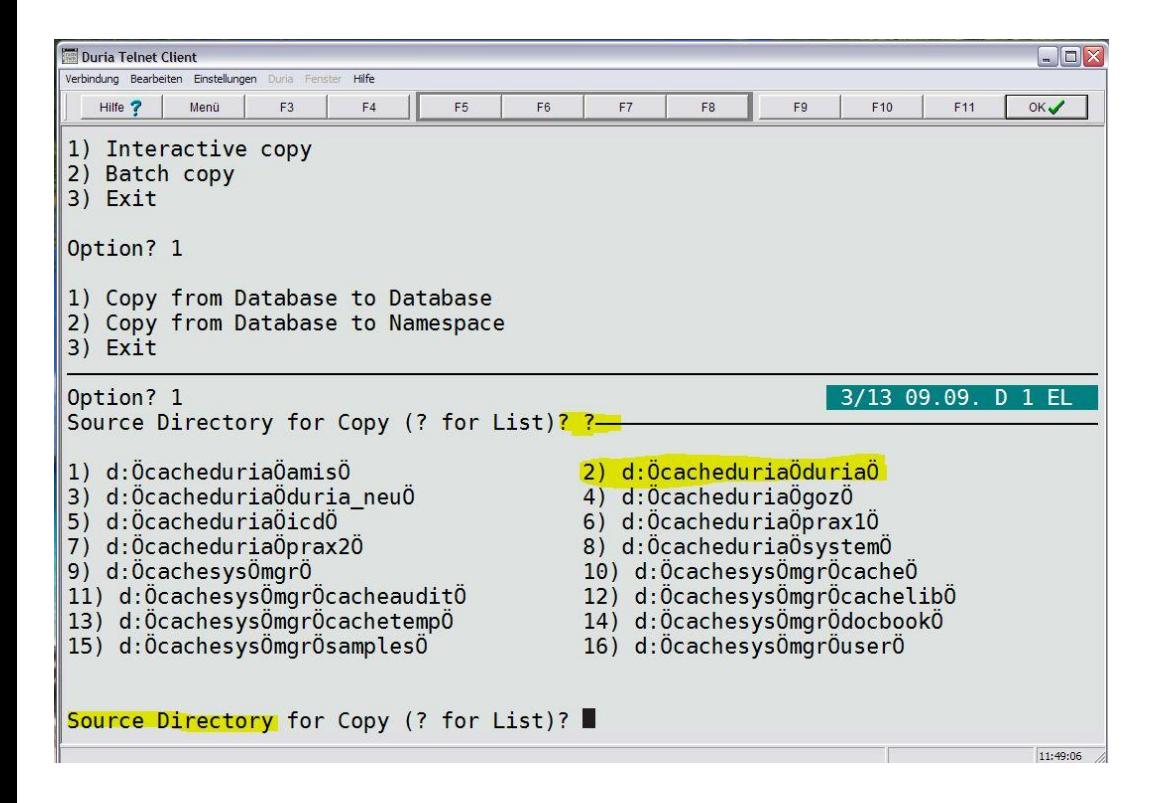

Dort wählen man zunächst die Source Direktory, also die Quelle.

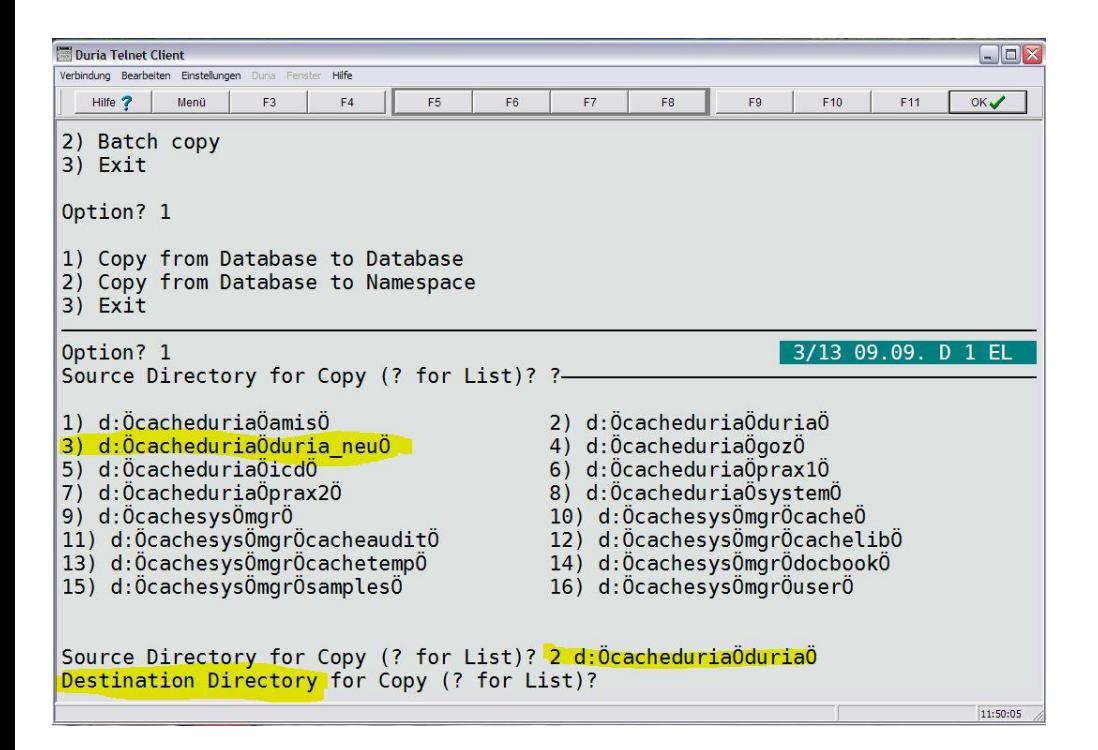

# Danach das Ziel, also Destination Directory. Und dann bei "All Globals" auf Y (yes) gehen.

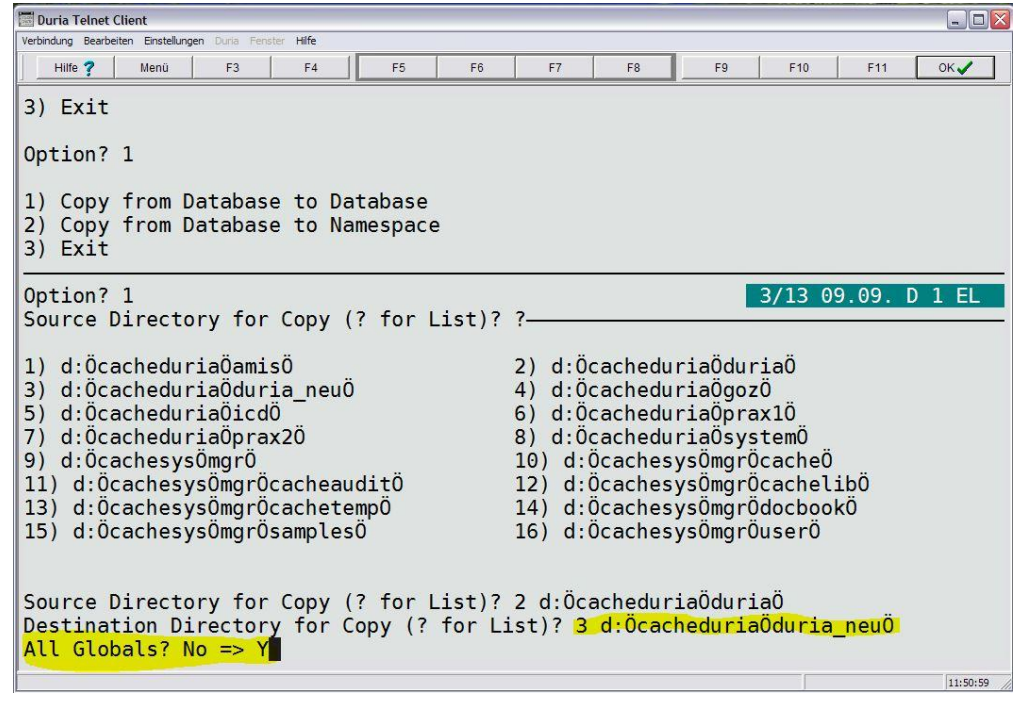

# Alle weiteren Fragen mit Y bestätigen!

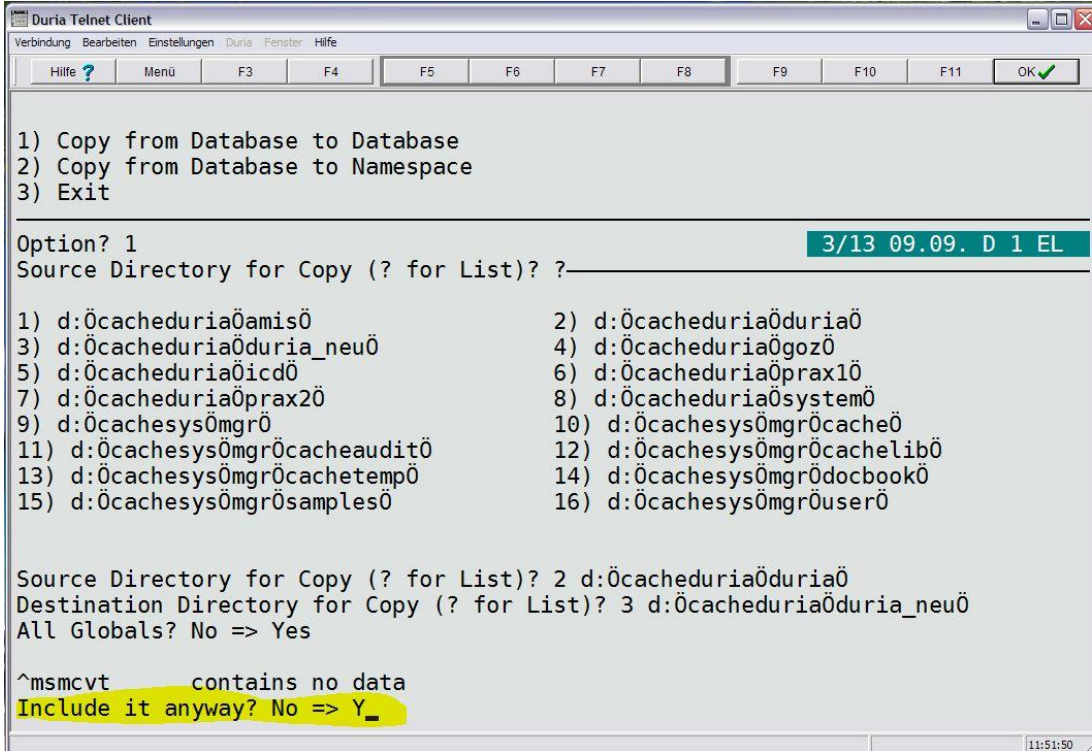

# Jetzt werden die Daten von der alten in die neue Datenbank kopiert.

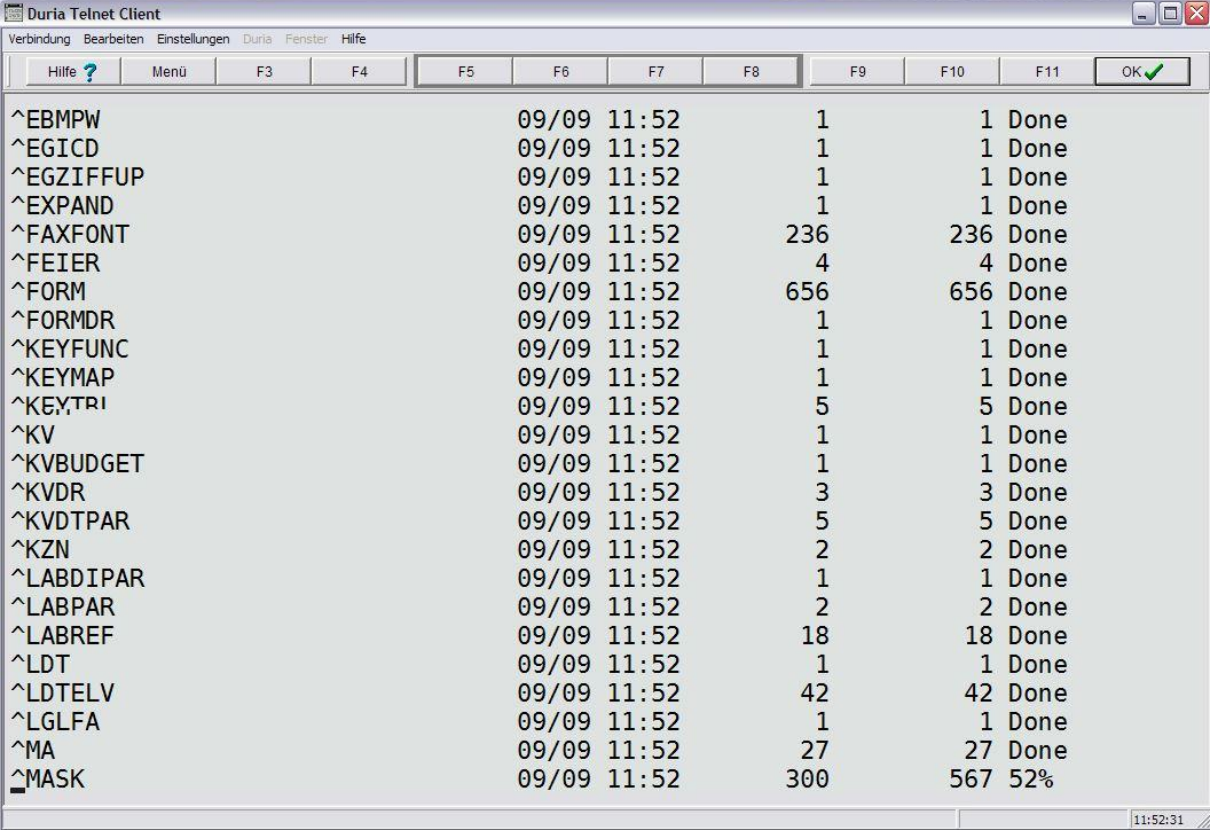

# Letzte Frage kann man mit "No" beantworten. Als letztes geht man auf 3 (Exit)

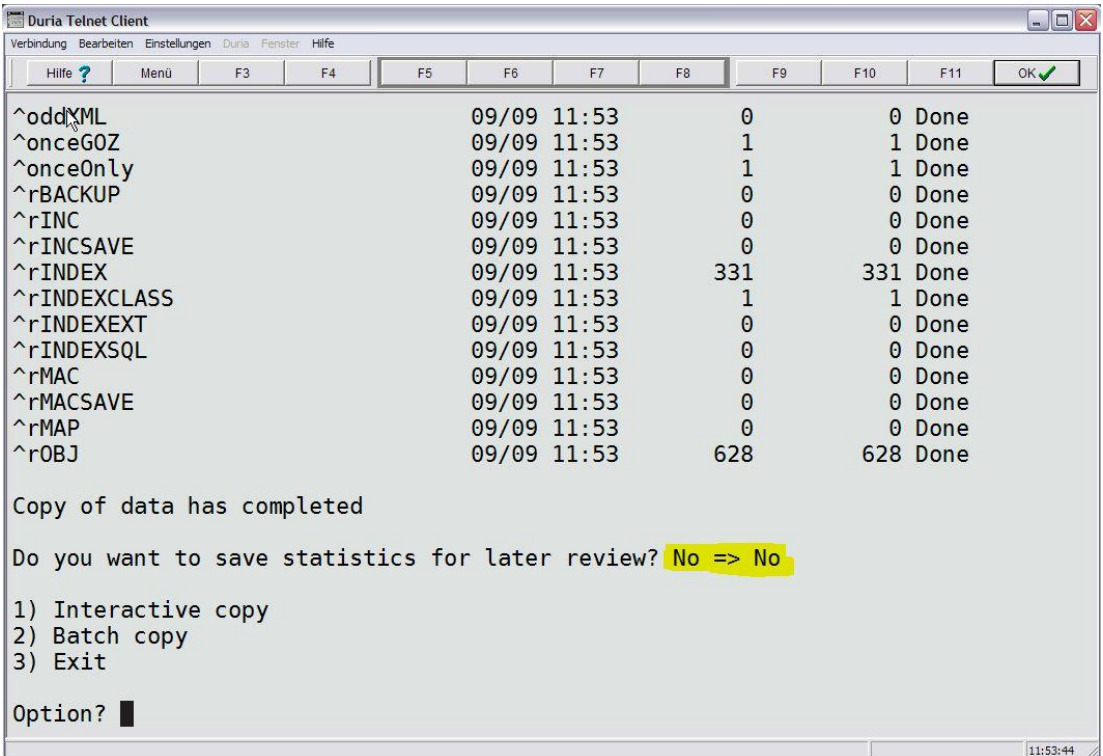

Jetzt Caché herunter fahren und die neue Datenbank in den Ordner Duria kopieren. Caché wieder starten und im Portal unter Datenbanken kontrollieren ob sie jetzt 8KB ist.

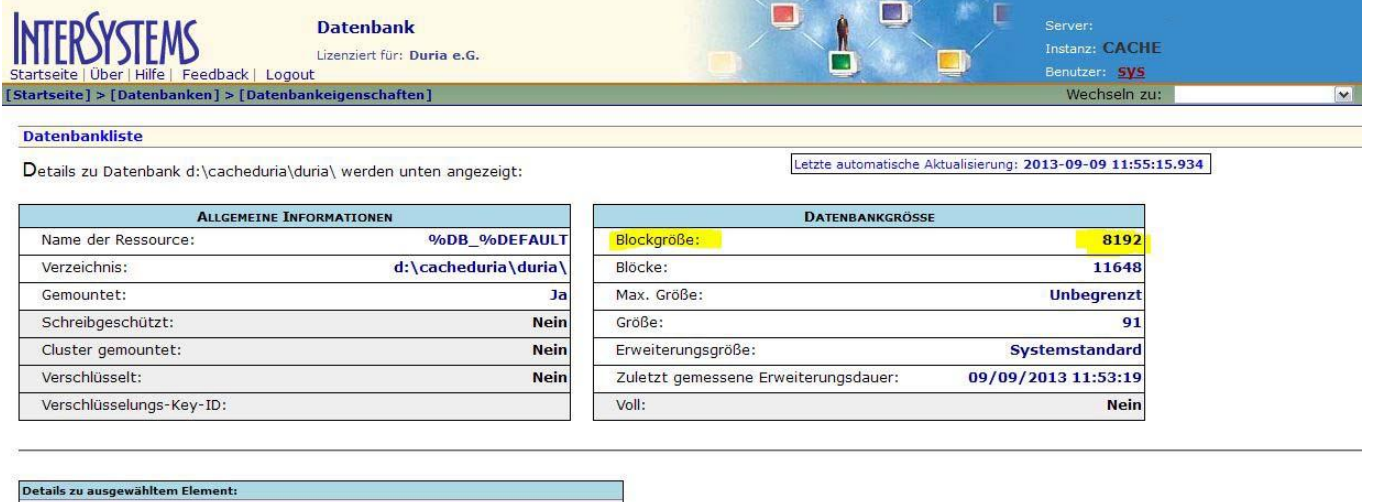

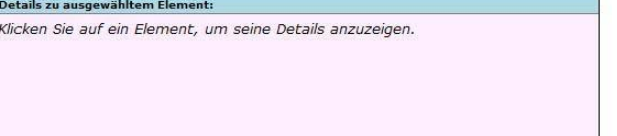

# Als letztes sollte man die neu erzeugte Datenbank wieder löschen.

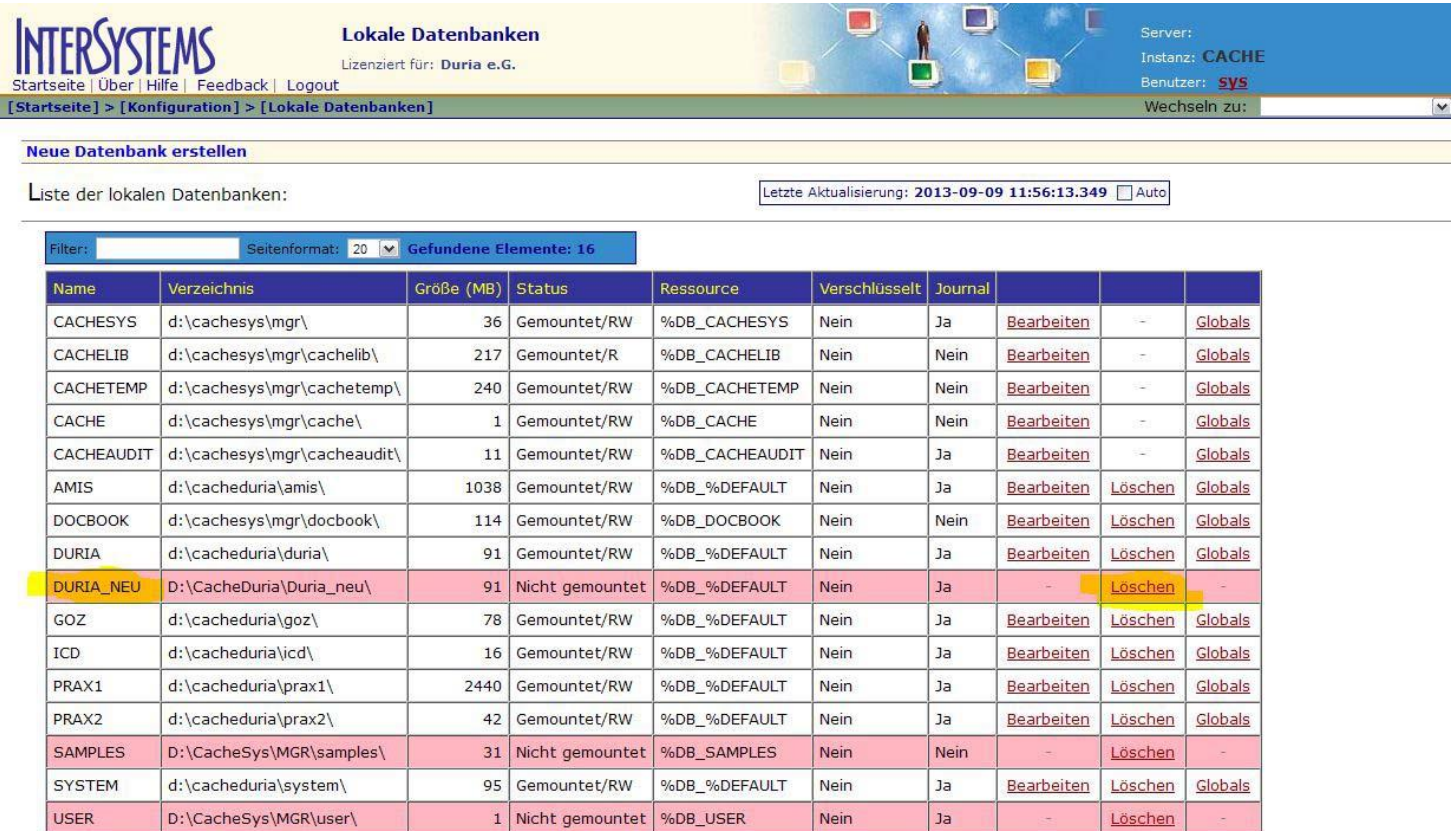

Wenn man ein Caché ab Version 2010.1.3 oder höher zur Verfügung hat, kann man die umzustellende Datenbank auch dort hinein kopieren und die Umstellung nach der alten Methode machen!

MU – Duria eG